## **[5.5 NT LiveNote – On-Screen](https://support.launchnovo.com/kb/on-screen-annotation-touch-back-and-session-control/) [Annotation & Screen-Share](https://support.launchnovo.com/kb/on-screen-annotation-touch-back-and-session-control/) [Control](https://support.launchnovo.com/kb/on-screen-annotation-touch-back-and-session-control/)**

NT LiveNote is a tool palette consisting of on-screen annotation and screen-sharing control, as shown in the following picture. You can launch this toolset in two ways.

- 1. When someone starts screen mirroring, **NT LiveNote** is launched automatically.
- 2. Alternatively, you can launch it manually via **Launch Pad** –> **NT Tools**.

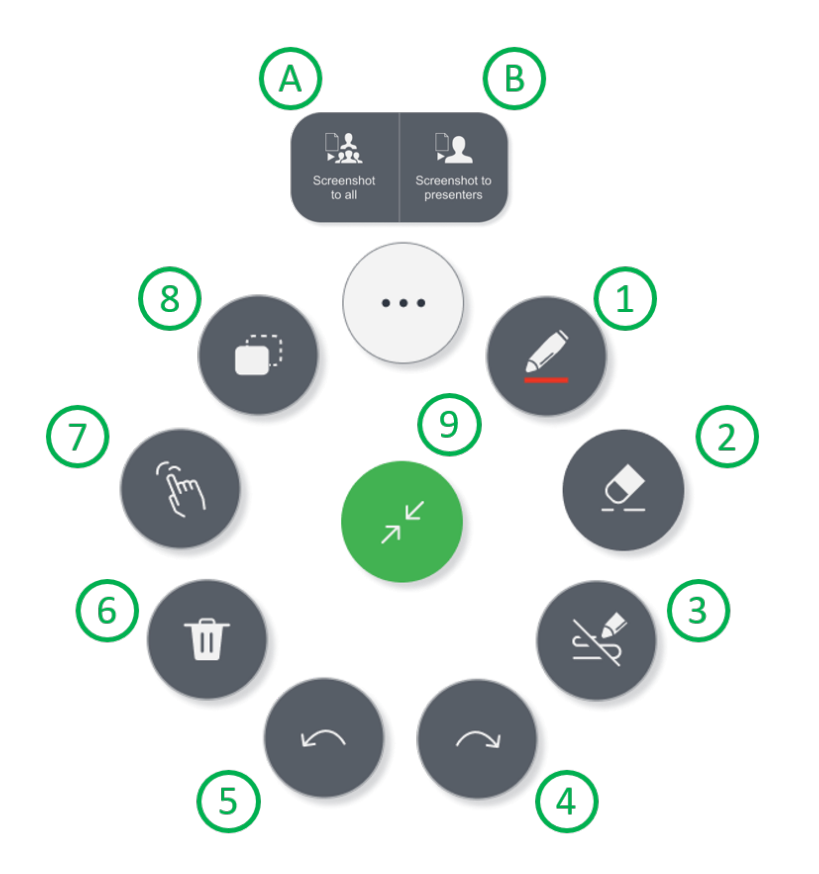

The following table has the description of each tool icon.

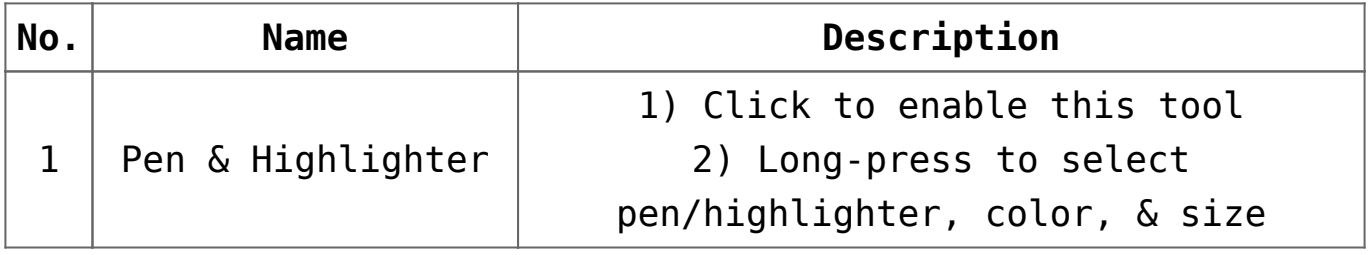

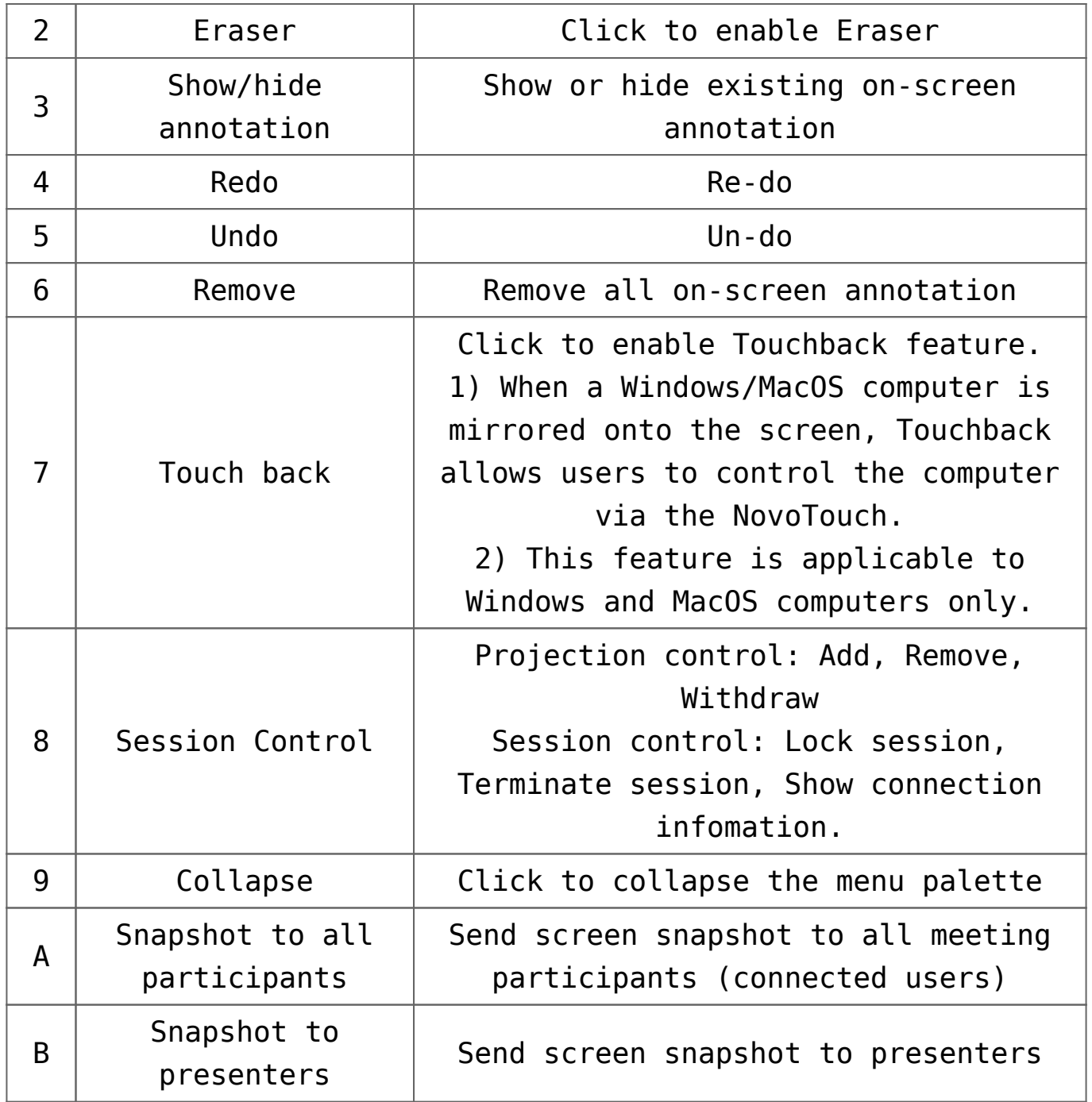

## **Tutorial Video**